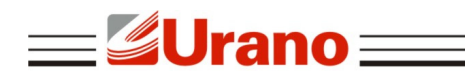

# Manual de Operação

# BALANÇAS ELETRÔNICAS LINHA CP POP

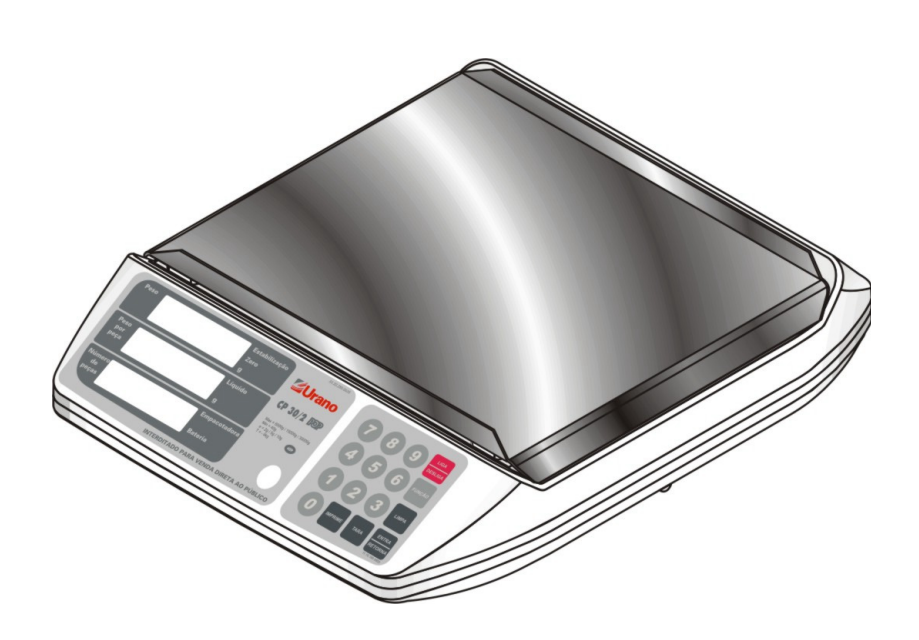

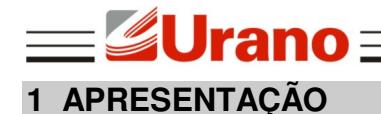

A linha de equipamentos CP POP destina-se a agilizar e simplificar processos que envolvam dosagem e contagens de peças. Sua operação é bem simples e suas novas funções tornam o conjunto, balança e etiquetadora, uma configuração extremamente versátil, avançada e confiável em termos de tecnologia de pesagem e contagem de peças.

# **2 FONTE ALIMENTAÇÃO EXTERNA**

A linha CP POP é fornecida com fonte de alimentação externa, operando em 110 VAC ou 220 VAC utilizando-se da chave seletora na fonte externa. É importante se certificar qual a tensão de alimentação será utilizada para que a chave seletora seja colocada na posição correta antes de colocar a fonte externa na rede elétrica.

# **3 CARACTERÍSTICAS TÉCNICAS**

- Caixa em plástico injetado com prato em aço inoxidável 310 x 270 mm.
- Display de cristal líquido.
- Teclado vedado de membrana composto de 16 teclas.
- Fonte de alimentação externa com chave seletora para 110VAC / 220VAC 50/60Hz.
- Umidade relativa: 10% a 90% sem condensação.
- Consumo extremamente baixo: 4,6W a 10W (uso com bateria em carga).
- Carregador de bateria inteligente controlado por microprocessador.
- Saída para impressoras Urano (USE-PII, USE-CB e USE-CBII).
- Saída USB (opcional).
- Saída serial RS232 com conector RJ45 (opcional).
- 42 memórias de peso médio por peça com descrição de até 20 caracteres.
- Máxima contagem de 999999 peças.
- Precisão de Peso Médio Por Peça configurável.
- Este equipamento segue as normas metrológicas exigidas pelo INMETRO para equipamentos de pesagem classe III.
- Capacidades, divisões, tara máxima e sensibilidade de contagem para cada modelo:

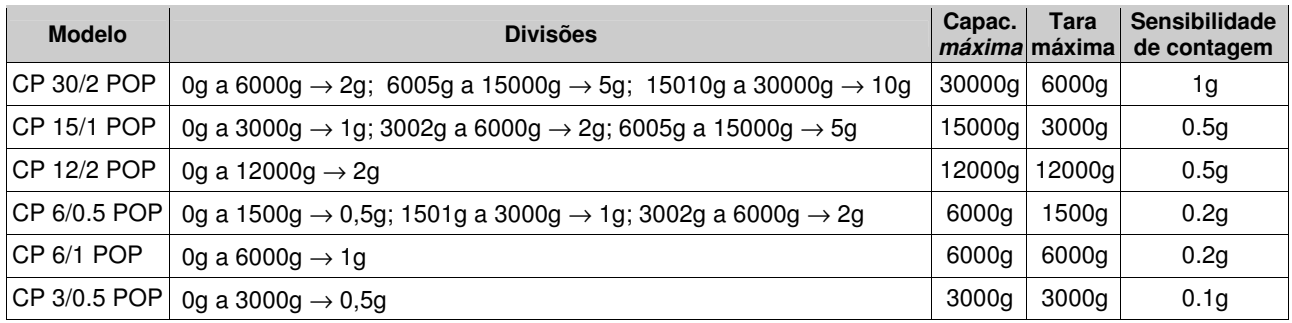

A sensibilidade de contagem indica qual é a massa mínima necessária para mudar uma unidade no total de peças calculado pela balança.

# **4 PLACA DE IDENTIFICAÇÃO**

Contém o modelo, número de série, número da portaria, classe de pesagem, data de fabricação, temperatura de operação, capacidade máxima, carga mínima e a divisão do equipamento.

## **5 GARANTIA**

O certificado de garantia está anexo ao manual de operação ou gravado no CD de alguns equipamentos, confira seu prazo de validade. A garantia cobre os consertos efetuados na fábrica. Consertos realizados por pessoas não autorizadas implicam na perda da garantia. Não estão cobertos pela garantia despesas de deslocamento do técnico.

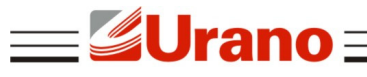

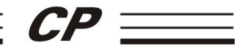

# **6 AFERIÇÃO**

Conforme portaria INMETRO nº 154, de 12 de agosto de 2005, todos os instrumentos de medição estarão sujeitos a primeira aferição (verificação periódica) após sua colocação em uso, no local da instalação. Ao colocar em uso este instrumento de medição (balança), o adquirente deve imediatamente comunicar ao órgão metrológico de sua região (INMETRO, Ipem, etc). Na comunicação deve constar o adquirente (proprietário), endereço e data da instalação. A não observância a esta exigência do INMETRO sujeita o adquirente as medidas legais cabíveis (multa, interdição do equipamento, etc).

# **7 INSTALAÇÃO**

# **7.1 Local de uso**

A balança deve estar sobre uma base plana, nivelada, livre de vibrações externas e que tenha boas condições de suportar o peso máximo que poderá ser colocado sobre a mesma.

Evite utilizar a balança em locais onde:

- A umidade relativa do ar seja muito elevada;  $\blacksquare$  Haja excesso de vibração;
- A temperatura esteja fora da faixa de operação;  $\blacksquare$  Haja corrente de ar;
- 
- O operador fique demasiadamente perto das tomadas de alimentação elétrica.

O uso da balança em qualquer uma das circunstâncias citadas anteriormente pode acrescentar erros consideráveis na pesagem. Caso seja necessário utilizar a balança em locais como os citados acima, consulte nosso departamento técnico.

Para o pleno funcionamento das instalações, procuramos enunciar alguns requisitos mínimos que devem ser seguidos:

- Somente ligue esse equipamento em rede elétrica compatível com a tensão do equipamento através da chave seletora na fonte externa.
- Não ligar na mesma rede da balança equipamentos elétricos que produzem ruído tais como: Estufas, Motores, Máquinas para Embalagem, Ventiladores, Máquinas Copiadoras, etc.
- Não usar estabilizadores com chaveamento por relé.
- Cuide para que o cabo de alimentação não sofra compressões ou venha a ser pisado.
- Evite ligar o equipamento através de extensões.
- Recomenda-se desconectar a balança da tomada em todo final de jornada de trabalho, evitando assim que transientes devido a descargas atmosféricas causem danos ao equipamento quando fora de uso.

Estas observações são de fundamental importância para o USUÁRIO do Equipamento URANO. A não observância destes itens, pode acarretar em sérios danos ao sistema, chegando a inviabilizar o uso do equipamento. NÃO PROCEDEREMOS A COBERTURA DE GARANTIA DOS DISPOSITIVOS, caso os requisitos mínimos exigidos acima não sejam seguidos.

## **7.2 Montagem do equipamento**

No interior da caixa você deverá encontrar:

- Um Prato em aco inoxidável;<br>
In Brato em aco inoxidável;<br>
In Brato em aco inoxidável;<br>
In Brato em aco inoxidável;<br>
In Brato em aco inoxidável;<br>
In Brato externa;
- 
- Um Manual de Operação; Um Certificado de Garantia;
- 
- 1) Retirar o equipamento da caixa.
- 2) Colocar o equipamento no local de trabalho.
- 3) Colocar o prato de pesagem no equipamento respeitando o encaixe dos pinos de apoio.

4) Ajustar o nível do equipamento através dos pés reguláveis. Para isto, solte a trava que prende o pé na caixa da balança, gire o pé até a altura necessária e aperte novamente a trava. Utilize o nível bolha para a verificação do nível do equipamento.

5) Ajustar a chave seletora da fonte externa para a tensão de uso (110VAC ou 220VAC), conectar a fonte de alimentação na rede elétrica e após, conectar o plug da fonte na balança.

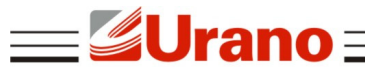

# **8 LIGAR**

Para ligar o equipamento, pressione a tecla "LIGA / DESLIGA" situada no teclado da balança. Ao ligar o equipamento é preciso que não haja variação de peso sobre o prato de pesagem, caso contrário a indicação "8 8 8" permanecerá no visor com a marca de estabilização apagada, até que o peso estabilize.

Se ao ligar, o equipamento já possuir sobre o mesmo um peso superior a 15% da capacidade máxima, o equipamento irá indicar "888888" no visor de peso e ficará nesta situação até que o peso sobre o prato seja retirado ou substituído por um peso inferior a 15% da carga máxima.

#### **9 FUNÇÕES DO TECLADO**

- 1) Tecla "LIGA / DESLIGA": Liga e desliga o equipamento;
- 2) Tecla "FUNÇÃO" acessa as memórias de preço e chama as seguintes funções:

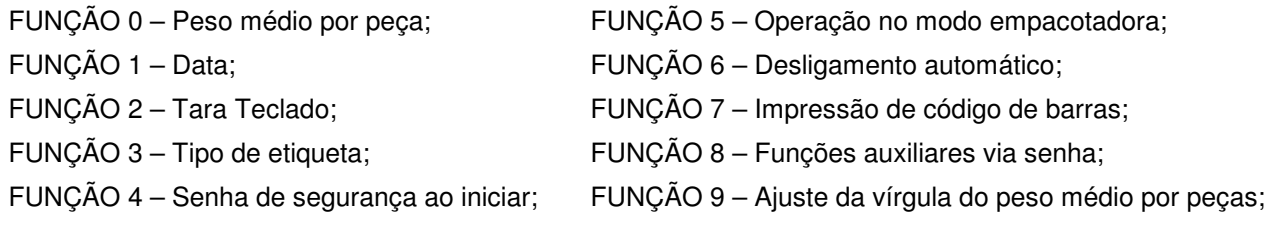

- 3) Tecla "LIMPA": Apaga valores digitados.
- 4) Tecla "ENTRA / RETORNA": Apaga o último dígito digitado ou retorna de uma função.
- 5) Tecla "TARA": Tara o peso que está sobre o prato.
- 6) Tecla "IMPRIME": Dispara a impressão de etiquetas.

# **10 CONECTORES**

A balança CP POP possui:

- Um conector do tipo P4 para fonte externa;
- Um conector do tipo RJ45 para as impressoras etiquetadoras USE-PII, USE-CB e USE-CBII;
- Um conector do tipo RJ45 para comunicação serial padrão RS232C (opcional);
- Um conector USB (opcional);

# **11 DESCRIÇÃO DAS FUNÇÕES**

## **11.1 Memórias de Peso Médio Por Peça**

A balança CP POP possibilita ao operador armazenar até 42 memórias contendo peso médio por peça e descrição de até 20 caracteres, bastando para isso atribuir a cada memória um código correspondente.

A balança sai de fábrica com as memórias de peso médio por peça (PMP) configuradas para a precisão de 0,0000g, podendo a qualquer instante ser alterada para 0,000g ou 0,00000g, conforme necessidade. Porém, cada vez que for alterada a precisão das memórias de PMP, as memórias previamente cadastradas serão apagadas, evitando assim, o acesso às memórias com a precisão diferente da configurada. Para alterar a precisão das memórias de PMP, siga as instruções contidas na descrição do item Escolha da Precisão do Peso Médio Por Peças (FUNÇÃO 9).

A precisão de operação da balança também sai de fábrica configurada para 0,0000g (PMP máximo de 100g), podendo também ser alterada para as precisões 0,000g (PMP máximo de 1000g) ou 0,00000g (PMP máximo de 10g). Para alterar a precisão de operação da balança siga as instruções contidas na descrição do item Escolha da Precisão do Peso Médio Por Peças (FUNÇÃO 9).

As memórias de PMP só podem ser gravadas/lidas caso a precisão de operação da balança seja igual a precisão das memórias de PMP. O que garante a leitura/armazenamento de PMPs sem erros de precisão. Caso a precisão de operação da balança esteja diferente da precisão das memórias, a cada tentativa de acesso das memórias será gerada a mensagem "BLOQ", e só deixará de mostrar essa mensagem caso a precisão de operação da balança volte a ser a mesma precisão das memórias.

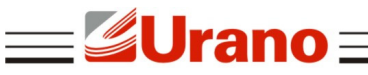

# **NOTA**

Recomenda-se primeiramente avaliar qual será a precisão necessária para a sua aplicação, e com base nesta avaliação, configurar a precisão da memória de PMP. Isso evita a perda de memórias previamente cadastradas caso seja verificado que a precisão necessária para as memórias deva ser alterada.

#### **NOTA**

Como a balança sai de fábrica com a precisão de operação e a precisão de memórias de PMP iguais, as memórias de PMP podem ser gravadas ou lidas sem necessidade de programação.

## 11.1.1 Armazenando um peso médio por peça na memória

Para armazenar o valor do peso médio por peça na memória, proceda como segue:

- Digite o valor do peso médio por peça;
- Digite "FUNÇÃO" "FUNÇÃO" "FUNÇÃO";
- Digite o número de memória onde será armazenado o peso médio por peça (01 a 42);
- Caso tenha digitado o número de memória incorreto, use a tecla "LIMPA" e digite novamente;

 Pressione "ENTRA / RETORNA". Aparecerá a mensagem "descric" e após "S=1 N=2". Caso seja pressionada a tecla "1", será inserida uma descrição para a memória, caso seja pressionada a tecla "2" não será inserida uma descrição para a memória;

 Para incorporar uma descrição a essa memória digite "1". Caso não queira incorporar uma descrição, digite "2", e a memória será salva sem descrição. Caso tenha digitado "1", aparecerá o algarismo "0" no visor de peso médio por peça, siga os passos abaixo.

Para inserir a descrição, proceda como segue:

 Digite o número correspondente ao caracter que será colocado na primeira posição da descrição, conforme tabela mostrada abaixo;

Pressione "TARA" para passar para a próxima posição, note que o dígito foi novamente zerado;

 Repita os dois itens anteriores até completar a descrição desejada (máximo de 20 caracteres). Caso o número máximo de caracteres seja excedido, a mensagem "erro" será mostrada por alguns segundos;

 A qualquer instante da edição, o conteúdo editado pode ser impresso mediante a tecla "IMPRIME", desde que a balança esteja devidamente configurada para trabalhar com impressora;

Para apagar o número recém digitado que ainda aparece no visor, pressione "LIMPA";

 Para apagar toda a descrição já editada, pressione "FUNÇÃO", a mensagem "apagado" aparecerá indicando que toda a descrição foi apagada. A edição voltará então para a primeira posição de edição;

Para terminar a edição e gravar na memória, pressione "ENTRA / RETORNA".

Não é obrigatória a inserção de todas as posições de memória. O operador poderá escolher quais e quantas memórias serão utilizadas. Além disso, não é necessário colocar descrição nas memórias de peso médio por peça utilizada, bem como utilizar-se todos os 20 caracteres da descrição, quando editadas.

#### **Tabela de caracteres disponíveis para descrição:**

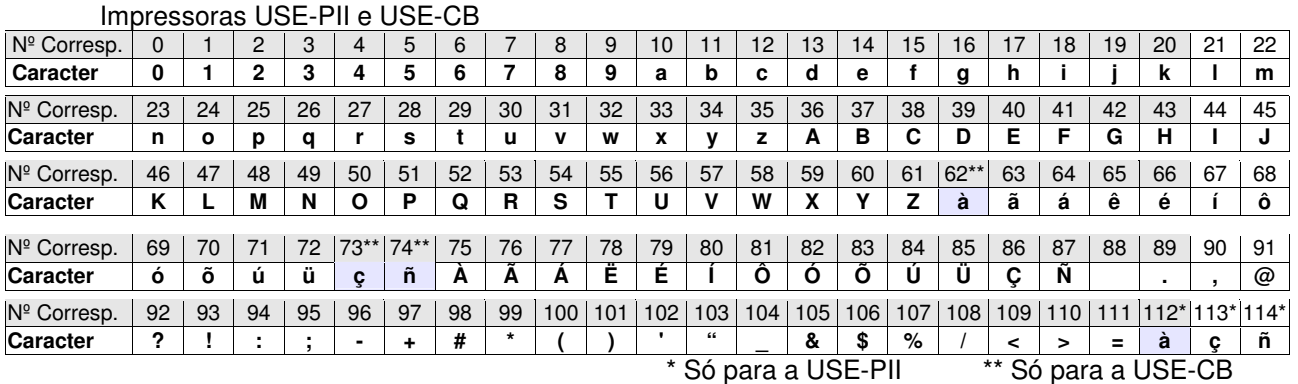

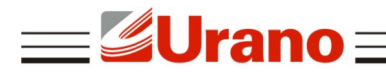

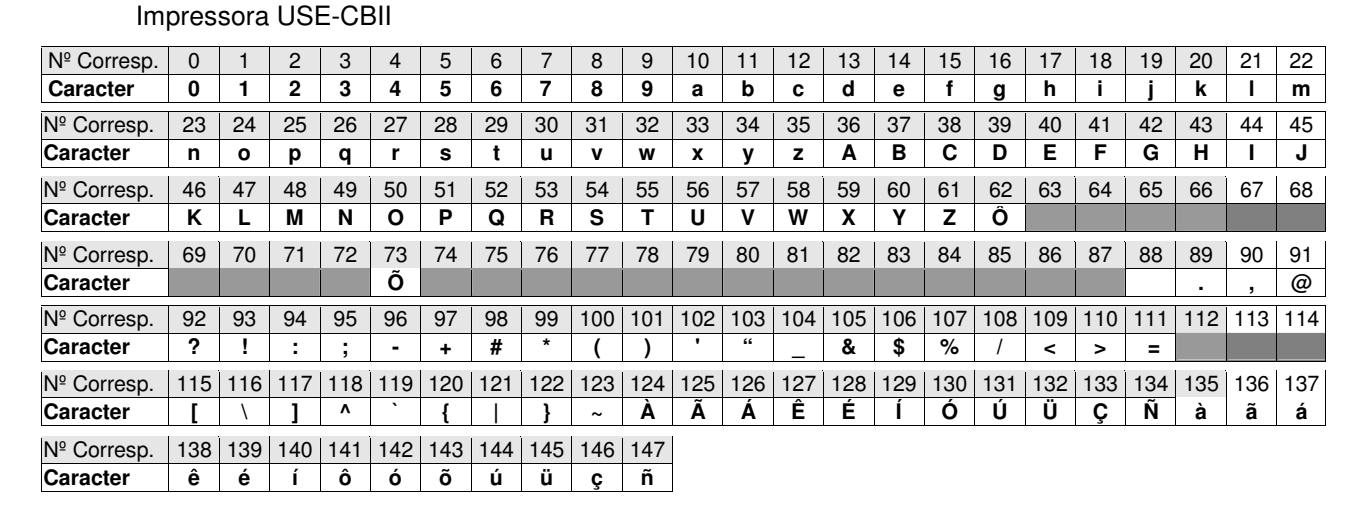

#### 11.1.2 Resgatando um peso médio por peça na memória

Durante a operação normal, para transferir um valor armazenado numa das memórias para o visor de peso médio por peça basta chamar o código de interesse, como segue:

- Digite "FUNÇÃO" "FUNÇÃO";
- Digite o número de memória que se quer resgatar (01 a 42);

 Pressione "ENTRA / RETORNA". Caso a divisão do peso pelo peso médio por peça der um resultado com mais de 6 dígitos, o valor de peso médio por peça resgatado da memória será automaticamente zerado.

Além de resgatar o peso médio por peça da memória, será resgatado também a sua descrição correspondente, caso haja. Assim, todas as etiquetas impressas a partir de agora serão correspondentes a esse código resgatado, com seus respectivos peso médio por peça e descrição, até que seja digitado outro peso médio por peça ou seja chamada outra memória.

# **11.2 Tara Digital (TARA)**

Para memorizar um valor de tara pressione a tecla "TARA". A balança passará a indicar o peso líquido e a marca "Líquido" no painel será acionada. O valor de peso somente poderá ser tarado quando estiver estabilizado e positivo. Para zerar o valor de tara, retire todo o peso do prato e pressione novamente a tecla "TARA". A balança não aceita dois valores de tara consecutivos e possui um sistema de sobrecarga ativa que faz com que seja descontado da capacidade máxima do equipamento o valor de tara inserido.

#### 11.2.1 Operação falta e sobra

Para utilizar a balança como comparadora (Comparação de peso em relação a um padrão), proceda como segue:

- 1) Coloca-se o peso padrão a ser comparado. Ex.: 1000g;
- 2) Pressiona-se a tecla "TARA", o visor indicará zero;
- 3) Retira-se o peso padrão, o equipamento indicará o valor do mesmo em negativo. Ex.: -1000g;

4) Coloca-se o peso a ser verificado, a balança indicará o valor do peso que falta para atingir o valor do padrão com o sinal (-), ou indicará o que excede o padrão. Caso o peso a ser verificado seja igual ao padrão a balança indicará zero.

#### **11.3 Digitação do Peso Médio Por Peça**

Esta é a operação básica da balança, serve para se obter o número de peças de uma determinada amostra colocada sobre o prato de pesagem em função do peso médio de cada peça. Sendo esta a função principal da balança, basta que se digite o peso médio por peça no teclado convencional. Durante a digitação do peso médio por peça, o número de peças é atualizado automaticamente. Caso seja necessário

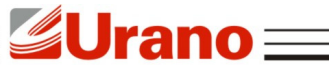

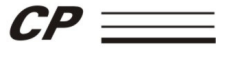

limpar o valor digitado pressione a tecla "LIMPA", ou "ENTRA / RETORNA" para apagar o último dígito inserido.

# **11.4 Impressão (IMPRIME)**

Para imprimir uma etiqueta, basta pressionar a tecla "IMPRIME". Tenha certeza de já ter configurado o tipo de etiqueta e a impressora (veja item 11.8.1 deste manual).

O equipamento não imprimirá uma etiqueta após ter pressionado a tecla "IMPRIME" caso:

- O peso estiver em zero;  $\blacksquare$  O peso não estiver estabilizado;
	-
- O peso for um valor negativo; Não estiver configurado para operar com impressora;
- O peso estiver em sobrecarga; Flouve algum erro durante a determinação da etiqueta;
	- A configuração da impressora estiver em "deslig".

# **11.5 Cálculo do Peso Médio por Peça (FUNÇÃO 0)**

A balança CP POP permite fazer o cálculo automático do peso médio por peça a partir de uma amostra de peças. Para utilizar esta função proceda da seguinte forma:

- Coloque uma quantidade conhecida de peças sobre a plataforma (amostra);
- Digite "FUNÇÃO" "0", aparecerá a mensagem "amostra";
- Digite o número de peças que foi colocado sobre a plataforma;
- Caso deseje limpar o valor digitado pressione "LIMPA";
- Para aceitar o valor digitado pressione "ENTRA / RETORNA".

A balança fará o cálculo automático do peso médio das peças colocadas sobre a plataforma utilizando-se da divisão interna do equipamento (sensibilidade de contagem) mostrada em forma de tabela no item 3 deste manual. O peso calculado pela balança permanece no visor até que seja alterado por alguma função ou nova inserção.

# **11.6 Edição de Data (FUNÇÃO 1)**

A balança CP POP permite a configuração da data que é impressa nas etiquetas e enviada pelo protocolo serial. Para editá-la, proceda da seguinte forma:

- Digite "FUNÇÃO" "1";
- **Digite data desejada;**
- Caso deseje limpar o valor digitado pressione "LIMPA";
- Para aceitar o valor digitado pressione "ENTRA / RETORNA".

# **11.7 Tara Via Teclado (FUNÇÃO 2)**

Função que permite a inserção de um valor de tara através do teclado. Com esta função, não precisamos do objeto para realizar a tara, basta saber o peso do mesmo e inseri-lo na forma de tara. O valor de tara recebido pelo teclado será sempre arredondado para o valor de divisão de pesagem mais próximo.

Exemplo: Uma balança de 15kg com divisão de 5g. Ao colocar um valor de tara via teclado de 123g, o mesmo considerará uma tara de 125g, por questão de arredondamento.

Para utilizar a função de tara via teclado proceda da seguinte forma:

- Digite "FUNÇÃO" "2", aparecerá a mensagem "tara" "teclado";
- **Digite a tara desejada;**
- **Pressione "ENTRA / RETORNA".**

Quando a tara via teclado estiver acionada, a indicação de líquido permanecerá acesa indicando que há tara. A tecla "TARA" não executará a função de tara até que a função de tara via teclado seja desabilitada. Assim, cada vez que for pressionada a tecla "TARA", com o objetivo de tarar o peso sobre a plataforma, aparecerá a mensagem "bloq" no visor central.

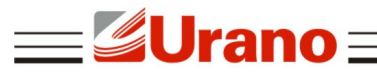

# **OBSERVAÇÃO**

A função de tara via teclado respeita a tara máxima de cada modelo, como consta na tabela do item 3 deste manual. Caso seja digitada uma tara maior do que a tara máxima do equipamento, aparecerá a mensagem "erro\_3" no visor.

Para visualizar a tara inserida através desta função, proceda como segue:

 Digite "FUNÇÃO" "2", aparecerá a mensagem "tara" "teclado" e em seguida o valor de tara via teclado inserido no equipamento;

 Para retornar a função de peso sem alterar a tara que está sendo visualizada pressione "ENTRA/RETORNA" e a função retornará para a pesagem sem alterar a tara.

 Para retirar a tara inserida que está sendo visualizada pressione "LIMPA", a mensagem "tara" "deslig" aparecerá e a função retornará para a pesagem com a tara desacionada.

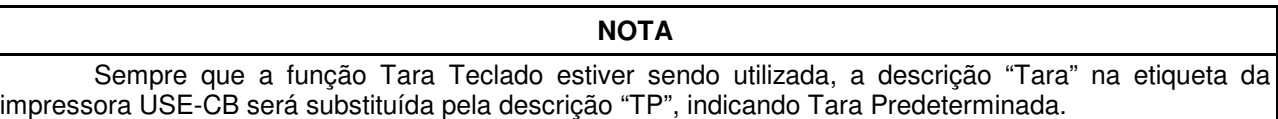

# **11.8 Seleção do Tipo de Etiqueta (FUNÇÃO 3)**

Para imprimir, a balança deve ser configurada para trabalhar com a impressora que será conectada à mesma. Também se faz necessário escolher qual o tipo de etiqueta, já que a CP POP oferece mais que uma opção de layout de etiqueta para cada impressora.

Para determinar qual impressora e o tipo de etiqueta proceda da seguinte forma:

Com o peso em zero digite "FUNÇÃO" "3";

Pressione "IMPRIME" para escolher entre as opções:

"Cb et1" – USE-CB "P2 et1" – USE-PII "Cb2 et1" – USE-CBII "deslig" – sem impressora selecionada

 Pressione "TARA" para escolher o layout desejado. Consulte o item "tamanho e tipo de etiqueta" para escolher o layout da etiqueta que deverá ser usado:

> "P2 et.1" – etiqueta 1 da impressora USE-PII "P2 et.2" – etiqueta 2 da impressora USE-PII "P2 et.3" – etiqueta 3 da impressora USE-PII

"Cb et.1" – etiqueta 1 da impressora USE-CB "Cb et.2" – etiqueta 2 da impressora USE-CB

"Cb2 et.1" – etiqueta 1 da impressora USE-CBII "Cb2 et.2" – etiqueta 2 da impressora USE-CBII

 Pressione "ENTRA / RETORNA" para que a balança aceite a nova configuração de impressora / etiquetadora e encerre a função.

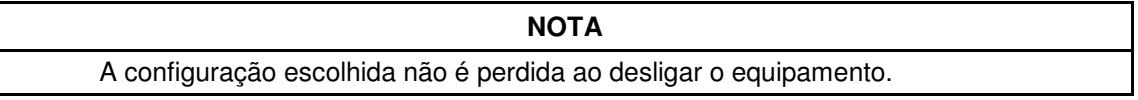

## 11.8.1 Etiquetas para USE-CB

Existem dois tipos de etiquetas para a impressora USE-CB:

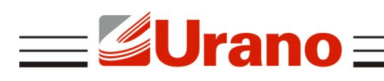

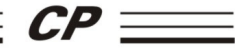

Etiqueta **tipo 1** (contagem de peças com descrição e código de barras EAN 13).

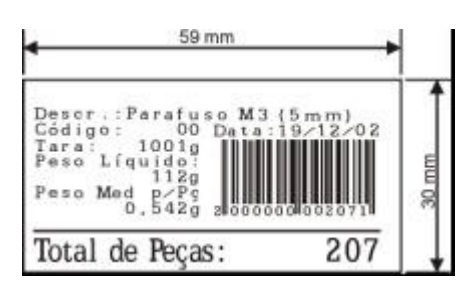

Etiqueta **tipo 2** (pesagem convencional com descrição e código de barras EAN 13).

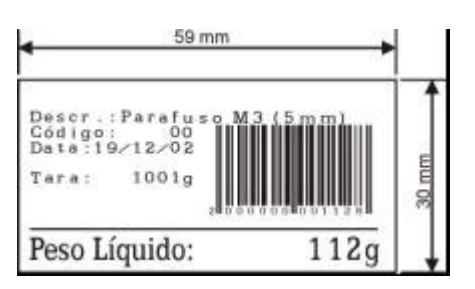

# **OBSERVAÇÃO**  Sempre que a função tara teclado ("FUNÇÃO" "2") estiver sendo utilizada, a descrição "TARA" será substituída pela descrição "TP=" indicando "Tara Pré-determinada"

# 11.8.2 Etiquetas para USE-PII

Existem quatro tipos de etiquetas para a impressora USE-PII, com diferentes larguras. A altura das etiquetas pode ser de 18mm ou 24mm. Os exemplos abaixo são de 18mm de altura.

Etiqueta **tipo 1** de 111mm de largura (contagem de peças e descrição do produto):

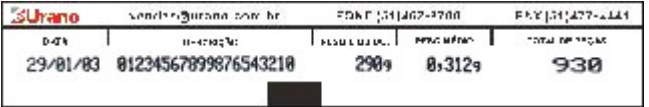

**Countries** 

290<sub>a</sub>

Т

29/81/83

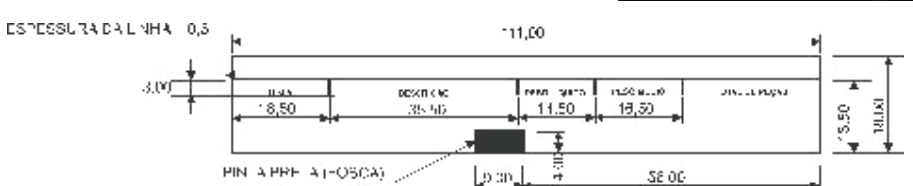

Etiqueta **tipo 2** de 69mm de largura (contagem de peças sem descrição do produto):

ESPESSURA DA LINHA = 0.5

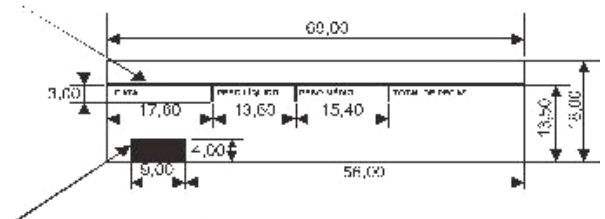

**PIN APRETA (FOSCA)** 

Etiqueta **tipo 3** de 90mm de largura (pesagem convencional e descrição do produto):

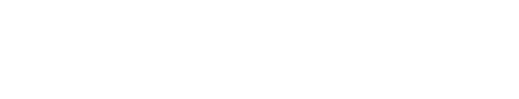

ECUPATION contestimate contest. FOR 521 (442 ANNI - FEV 21 (472 444) PACIFIC

8,3129

**TOTAL JUNIOR** 

930

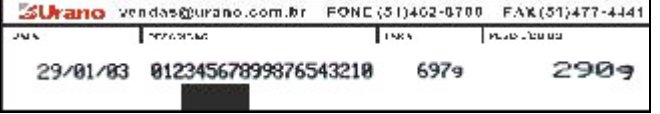

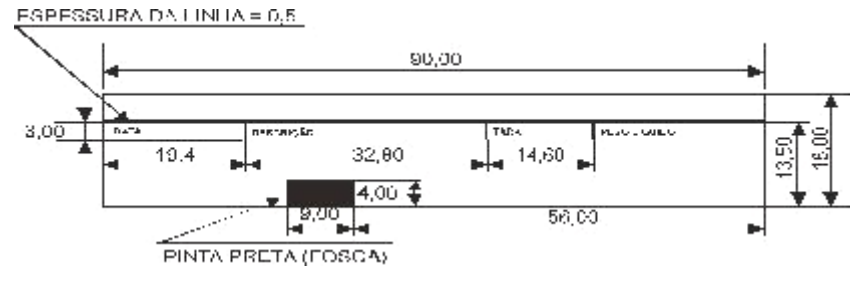

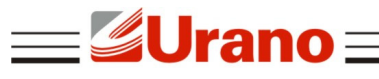

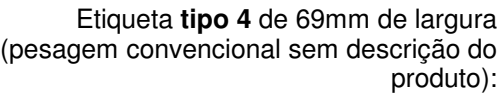

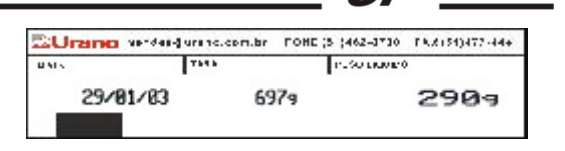

ESPESSURA DA LINHA = 0,5 69.06  $1841183881$ 18,00  $13,50$ 20.00 Ωč 901 56.DC PINTA PRETA (FOSCA)

## **OBSERVAÇÕES**

Na etiqueta não poderá existir qualquer informação (escrita) na linha da taria preta na parte inferior da etiqueta. A tarja da etiqueta deve ser preta, qualquer outra cor pode comprometer o perfeito funcionamento da etiquetadora.

# 11.8.3 Etiquetas para USE-CBII

Existem dois tipos de etiquetas para a impressora USE-CBII:

Etiqueta **tipo 1** (contagem de peças com descrição e código de barras EAN 13).

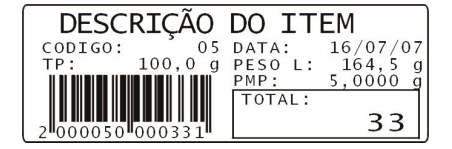

Etiqueta **tipo 2** (pesagem convencional com descrição e código de barras EAN 13).

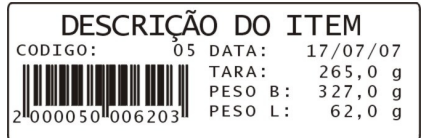

## **OBSERVAÇÃO**

Sempre que a função tara teclado ("FUNÇÃO" "2") estiver sendo utilizada, a descrição "TARA" será substituída pela descrição "TP=" indicando "Tara Pré-determinada"

# **11.9 Senha de Segurança ao Iniciar (FUNÇÃO 4):**

Esta função serve para proteger o equipamento contra eventuais operadores não autorizados, fazendo com que seja solicitado, cada vez que o equipamento for ligado, uma senha que deve ser de conhecimento exclusivo do operador. Esta função parte desabilitada de fábrica e deve ser cuidadosamente manipulada, para evitar que o equipamento fique travado em caso de perda ou esquecimento da senha. A operação básica desta função habilita ou desabilita o pedido de senha ao ligar a balança.

Para ligar esta função ou trocar uma senha já cadastrada:

1) Com a indicação de peso em zero digite "FUNÇÃO" "4".

2) Pressione "IMPRIME", o número de vezes que for necessário para aparecer no visor "aciona" e em seguida pressione "ENTRA / RETORNA".

3) Digite uma senha escolhida que pode ter até 6 dígitos (Ex.:"123456") e **anote a mesma em um lugar seguro** para que a mesma possa ser lembrada em caso de esquecimento.

#### 4) Pressione "ENTRA / RETORNA".

## **OBSERVAÇÃO**

Não é permitido o cadastro da senha zero (000000), caso isto ocorra a mensagem "erro" aparecerá e a função retornará.

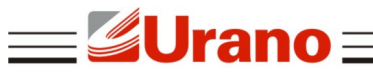

### **OBSERVAÇÃO**

Se esta função já foi habilitada em alguma operação anterior, então será preciso entrar com a senha atual, para poder fazer a troca da senha já armazenada. Neste caso a mensagem "digite senha atual" irá aparecer, solicitando a senha já cadastrada previamente.

5) Digite novamente a senha escolhida (Ex.: "123456") ou a senha atual, dependendo do caso em questão, conforme solicitado no visor e em seguida pressione "ENTRA / RETORNA". Se tudo ocorreu certo a mensagem: "aceita" será mostrada no visor peso médio por peça. Caso contrário, a mensagem "senha errada" aparecerá e retornará para a operação normal da balança sem cadastrar nova senha ou alterar uma já existente, dependendo do caso em questão.

Para desligar esta função:

- 1) Digite "FUNÇÃO" "4";
- 2) Digite "IMPRIME" o número de vezes necessário para aparecer no visor "desaci";
- 3) Pressione "ENTRA / RETORNA";
- 4) Digite a senha atual previamente cadastrada (aquela que foi anotada);
- 5) Pressione a tecla "ENTRA / RETORNA";

Se tudo ocorreu certo a mensagem: "aceita" será mostrada no visor peso médio por peça. Caso contrário, a mensagem "senha errada" aparecerá e retornará para a operação normal da balança sem desligar a função senha.

Para sair do menu de senhas sem modificar nada, pressione "IMPRIME" até que a mensagem "retorna" apareça no visor. Após pressione "ENTRA / RETORNA".

#### **ATENÇÃO**

Quando for cadastrada uma senha para esta função, cada vez que for inicializada a balança a mensagem "senha" aparecerá no visor de peso. Para a liberação da balança digite a senha cadastrada. Caso a senha digitada esteja errada, a mensagem "senha errada" aparecerá e a balança requisitará novamente a senha. **A balança não será inicializada até que a senha correta seja digitada.** 

## **11.10 Impressão Automática - Modo "Empacotadora" (FUNÇÃO 5)**

Através desta função pode-se optar para que o equipamento realize a operação de impressão automaticamente, após o peso estabilizar, não sendo necessário pressionar a tecla "IMPRIME".

- Para habilitar esta função digite "FUNÇÃO" "5";
- A mensagem "emp. li" aparecerá e a marca correspondente a empacotadora será acionada.
- Para desabilitar esta função digite novamente "FUNÇÃO" "5".
- A mensagem "emp. de" aparecerá e a marca correspondente a empacotadora será apagada.

## **OBSERVAÇÃO**

Para que uma nova impressão seja disparada, o peso deve variar aproximadamente vinte divisões em torno do último valor impresso.

# **11.11 Desligamento Automático (FUNÇÃO 6)**

Quando o equipamento passa algum tempo sem ser usado, podemos programar uma função que permite que o mesmo desligue automaticamente caso a indicação de peso permaneça em zero por 2, 5, 10, ou 20 minutos seguidos, conforme a programação desta função. Desta maneira evitamos o consumo desnecessário da energia da bateria, aumentando com isto o número de horas que o equipamento poderá operar com a mesma.

Para programar esta função proceda da seguinte forma:

 Com a indicação de peso em zero digite "FUNÇÃO" "6", no visor peso médio por peça irá aparecer o estado atual para esta função que pode ser:

"aci. 02" – que indica 2 minutos "aci. 20" – que indica 20 minutos

"aci. 05" – que indica 5 minutos "desaci" – que indica desacionado

"aci. 10" – que indica 10 minutos

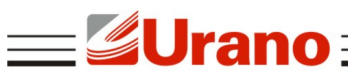

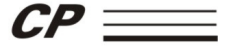

 Pressione a tecla "IMPRIME" seguidas vezes até que a indicação no visor de peso médio por peça chegue na alternativa desejada;

Pressione a tecla "ENTRA / RETORNA" para aceitar a opção e encerrar esta operação.

# **11.12 Impressão de Barras (FUNÇÃO 7)**

Função que permite imprimir código de barras padrão EAN13, caso a impressora que estiver conectada a balança seja a USE-CB ou USE-CBII. Para utilizar esta função proceda da seguinte forma:

- Com o peso em zero digite "FUNÇÃO" "7";
- Digite o código que deseja imprimir em barras com até 12 dígitos;
- Use a tecla "LIMPA" para limpar o valor digitado, caso necessário;
- Pressione a tecla "IMPRIME" e a seguir o número de etiquetas desejadas, ex.: "03";
- **Pressione a seguir a tecla "IMPRIME" para imprimir;**

 Caso seja necessário imprimir dois códigos de barras por etiqueta, pressione a tecla "TARA" durante a edição do código e verifique as mensagens: etiqueta simples "et 1cd" ou etiqueta dupla "et 2cd";

Pressione a tecla "ENTRA / RETORNA" para encerrar esta função.

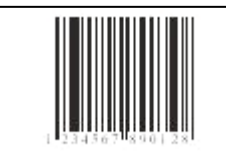

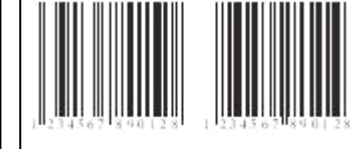

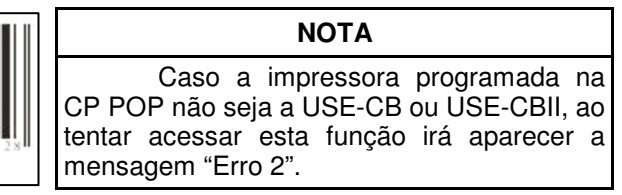

Etiqueta Simples **Etiqueta** Dupla

# **11.13 Funções Auxiliares Via Senha (FUNÇÃO 8)**

A balança CP POP possui funções de uso menos freqüentes que são acessíveis mediante a digitação de uma senha após ter digitado "FUNÇÃO" "8".

# 11.13.1 Teste de etiqueta ao ligar (Senha 90173)

Função que, quando habilitada, realiza o comando de impressão a cada vez que a balança é ligada. Este teste permite verificar se a impressora está:

Ligada:

- Corretamente configurada;
- Conectada à balança;
- Com etiqueta.

Ao habilitar esta função, se a impressora estiver corretamente selecionada e conectada, uma etiqueta de teste sempre será impressa ao ligar o equipamento. Para habilitar ou desabilitar esta função proceda da seguinte forma:

Digite "FUNÇÃO" "8", em seguida digite a senha "90173".

 Pressione "ENTRA / RETORNA" e observe a mensagem "aceita" seguida do estado atual, que pode ser:

"test li" – função auto teste ligada.

"test de" – função auto teste desligada.

Faça um teste: desligue e ligue somente a balança. Caso a função tenha sido acionada, uma etiqueta de teste deverá ser impressa.

# 11.13.2 Configuração da saída serial padrão e USB (Senha 191249)

A balança possui, opcionalmente, um conector RJ45 para saída serial padrão RS232C e um conector USB para comunicação serial USB. Estes conectores servem para transmitir os valores indicados nos visores para o micro computador ou qualquer outro dispositivo compatível.

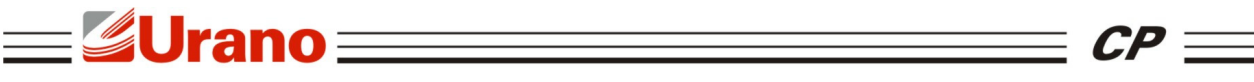

A configuração da saída serial é única, ou seja, o que for configurado servirá tanto para a saída serial padrão quanto para a saída serial USB.

Existem dois modos de operação para a transmissão serial dos dados na balança CP POP:

- **A)** No primeiro, as informações serão enviadas mediante o acionamento da tecla "IMPRIME".
- **B)** No segundo, a **mesma** informação do item **A** será enviada a qualquer instante, mediante solicitação de um outro periférico conectado à serial, como por exemplo um computador.

Para este último caso, computador faz a solicitação de peso para a balança, enviando um caracter de comando (04 ou 05 em hexadecimal). Tão logo a balança receba este comando, a mesma irá transmitir a informação para o computador ou periférico.

Tanto no item A como no item B as informações transmitidas pela balança são:

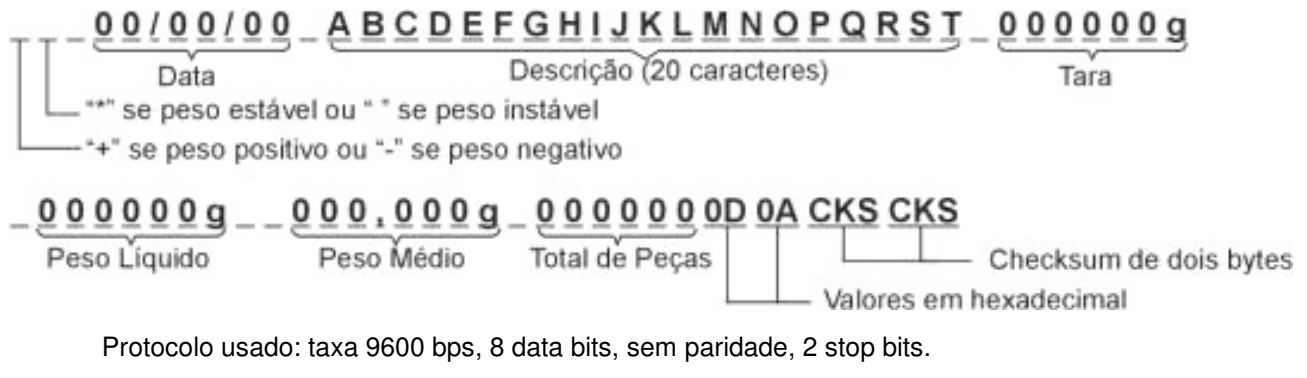

O cheksum é o somatório de todos os bytes a esquerda do mesmo, cujo valor ocupa o espaço de 2 bytes.

Para selecionar o modo de operação da serial, proceda como segue:

- Digite "FUNÇÃO" "8", em seguida digite a senha "191249";
- Pressione "ENTRA / RETORNA" e observe a mensagem "aceita";
- Através da tecla "IMPRIME", navegue entre as opções:

"Tipo 0" – Serial via tecla IMPRIME.

"Tipo 1" – Serial via solicitação de periférico.

"Tipo 2" – Tanto via tecla IMPRIME quanto via solicitação de periférico.

"Deslig" – Saída serial desabilitada.

Pressione "ENTRA / RETORNA" para selecionar a opção desejada.

Os conectores da serial padrão e USB poderão ser encontrados na lateral esquerda do equipamento. Os pinos utilizados no conector da serial padrão (RJ45), bem como suas funções, são:

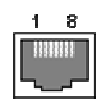

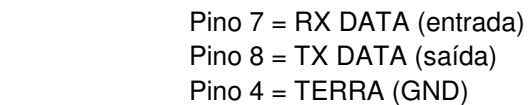

#### 11.13.3 Intensidade de impressão para a impressora USE-CB (Senha 240945)

Função que permite configurar a intensidade de impressão para o uso da impressora etiquetadora USE-CB. Para configurar proceda da seguinte forma:

- Digite "FUNÇÃO" "8", em seguida digite a senha "240945";
- Pressione "ENTRA / RETORNA" e observe a mensagem "aceita";

 Em seguida aparecerá um número de 0 a 9 significando o gradual de intensidade que está configurado atualmente (o padrão de fábrica é 5).

 Pressionando a tecla "TARA" repetidas vezes podemos escolher a faixa entre 0 a 9, lembrando que "0" é a intensidade mais fraca e "9" é a intensidade mais forte;

 Para testar a intensidade escolhida, pressione a tecla "IMPRIME" para imprimir uma etiqueta de teste na impressora USE CB;

Para aceitar a intensidade escolhida pressione "ENTRA / RETORNA".

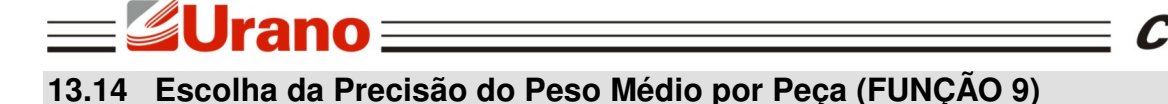

A balança CP POP possui uma função que permite excursionar a vírgula apresentada pelo visor de Peso Médio por Peça (PMP), mudando assim a precisão do mesmo.

Existem 3 possíveis precisões para o PMP, a saber: 0,000g 0,0000g 0,00000g

A balança sai de fábrica configurada com a precisão do PMP em 0,0000g e sua precisão de memórias também em 0,0000g, o que significa que seu banco de memórias de PMP está programado inicialmente para armazenar as memórias somente nesta precisão. A qualquer instante, o usuário poderá escolher uma precisão de PMP diferente, porém, o banco de memórias não poderá ser acessado por possuir uma precisão diferente. Isso é feito para evitar que o operador cometa o erro de tentar resgatar uma memória gerada com uma precisão diferente.

A precisão do armazenamento das memórias também pode ser alterada a qualquer instante, porém, uma vez alterada, todas as memórias previamente cadastradas serão perdidas (consulte o item Memórias de peso médio por peça). Isso obriga o usuário a cadastrar PMPs na precisão de memória escolhida.

Para mudar a precisão do PMP, proceda como segue:

- Digite "FUNÇÃO" "9", aparecerá a mensagem "PMP AJU".
- Escolha através da tecla "IMPRIME" o formato de peso médio por peça desejado:

0,000g (valor máximo de 999,999g aprox. 1000g). 0,0000g (valor máximo de 99,9999g aprox. 100g). 0,00000g (valor máximo de 9,99999g aprox. 10g).

Aperte a tecla "ENTRA/RETORNA" para aceitar o formato.

#### **OBSERVAÇÃO**

A precisão de PMP escolhida não será perdida ao desligar o equipamento.

Caso a precisão escolhida seja diferente da precisão das memórias, cada vez que o usuário tentar acessar as memórias de PMP, a balança mostrará a mensagem "BLOQ". Neste caso, o usuário pode se utilizar da cálculo do peso médio por peça através da Função Amostra ou inserir o PMP via teclado.

Para escolher uma nova precisão para as memórias, proceda da seguinte forma:

Digite "FUNÇÃO" "9", aparecerá a mensagem "PMP AJU";

 Escolha através da tecla "IMPRIME" o formato de peso médio por peça desejado para a gravação nas memórias;

- Após estar visualizando o formato escolhido, aperte a tecla "TARA";
- Aparecerá a mensagem "MEMÓRIA" "PADRÃO?" "S=1 N=2", onde 'Sim' = 1 e 'Não' = 2;
- Para sair da função sem alterar nada, pressione "2" (Não);

 Para colocar como formato Padrão de gravação das memórias, pressione "1" (Sim). Note que neste caso as memórias de peso médio por peça anteriormente gravadas com outra precisão serão apagadas.

#### **OBSERVAÇÃO**

A precisão escolhida para as memórias não será perdida ao desligar o equipamento.

# **12 CARREGADOR DE BATERIA INTELIGENTE**

A balança CP POP possui um carregador inteligente que controla completamente a carga da bateria. Os ciclos de carga e descarga são controladas automaticamente pelo microprocessador, bastando que o equipamento esteja conectado à rede elétrica. No canto inferior direito do visor existe o desenho de uma bateria, que serve para indicar o estado da mesma.

#### **Balança Conectada Somente à Bateria**

Caso a balança esteja conectada somente à bateria, o desenho da bateria será constante, indicando o nível de carga da mesma. Quando a bateria estiver abaixo da tensão permitida, a balança emitirá uma mensagem indicando "BATERIA FRACA" e se autodesligará. Para carregar a bateria conecte a fonte externa.

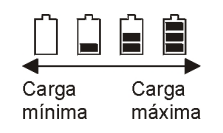

# **Balança Conectada à Bateria e à Fonte Externa**

Caso a balança esteja com bateria e fonte externa conectadas, o desenho da bateria só aparecerá quando a mesma estiver em carga (como ilustrado abaixo), caso contrário, o desenho permanecerá apagado. A carga da bateria também é feita quando a balança estiver desligada, desde que a fonte externa esteja devidamente conectada à balança e à rede elétrica.

## **Descarte da Bateria**

 Conforme a legislação vigente que disciplina o descarte e reciclagem de baterias e pilhas, bem como o gerenciamento ambientalmente adequado informamos que:

- As pilhas e baterias compostas deníquel-cádmio, chumbo-ácido e óxido de mercúrio não podem ser queimadas em instalações inadequadas, lançadas ao céu aberto, lixo doméstico, lixo comercial ou ter sua destinação em aterros sanitários comuns.

Orientamos nossos clientes que ao final da vida útil das baterias e pilhas envie à Urano ou encaminhe para uma Autorizada Urano.

# **13 MENSAGENS DE ERRO E ADVERTÊNCIA**

Mensagens de advertência:

- "Erro" Operação ilegal em alguma função.
- "Erro 0" Equipamento com peso diferente de zero.
- "Erro 1" Memória de peso médio acessado maior que 42.
- "Erro 2" "Função 7" chamada sem que a impressora USE-CB ou USE-CBII esteja selecionada.
- "Erro 3" Inserção de tara teclado maior que a tara máxima do equipamento.

As mensagens de erro são apresentadas para o usuário através de um código numérico piscando no visor. Caso isto ocorra, entre em contato com a Assistência técnica Urano.

# **14 REDE DE SERVIÇOS URANO**

Sempre que for observada redução significativa de desempenho, ou comportamento que indique a necessidade de reparos na balança ou impressora entre em contato com a assistência técnica Urano. Acesse o nosso site www.urano.com.br ou entre em contato com o nosso SAC pelo fone 0800 514276 para verificar qual a assistência técnica mais próxima a sua cidade.

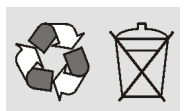

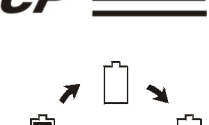

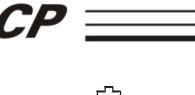

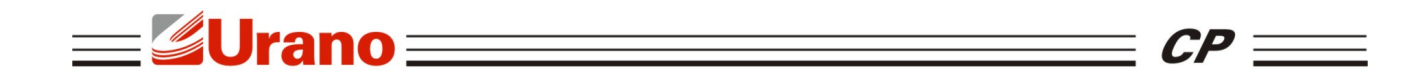

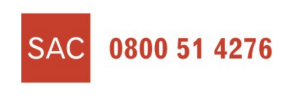

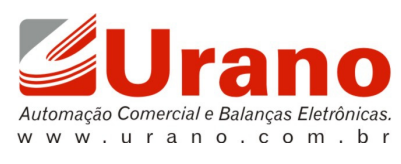

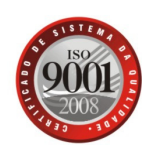

16